### **Wikiprint Book**

**Title: Przewodnik wdrożeniowca > Konfiguracja masek …**

**Subject: eDokumenty - elektroniczny system obiegu dokumentów, workflow i CRM - DeployerGuide/Customization/PriviligesMasksconfiguration**

**Version: 21**

**Date: 05/15/24 04:46:13**

# **Table of Contents**

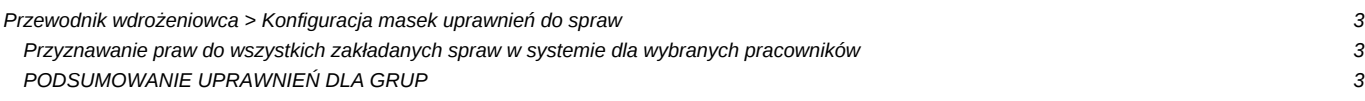

## **[Przewodnik wdrożeniowca](https://support.edokumenty.eu/trac/wiki/DeployerGuide) > Konfiguracja masek uprawnień do spraw**

Aby przejść do konfiguracji masek uprawnień do spraw należy wejść do menu górnego **Ustawienia** następnie **Panel Sterownia**

10 (*Rys.1*) 10 (*Rys.2*) 0 (*Rys.3*)

**r** - prawo do odczytu sprawy

**w** - prawo do zapisu (Zadań, dokumentów, etapów)

**m** - zarządzanie - zapis w zakładkach ogólne, uprawnienia, cechy, wybór procedury oraz usuwanie i załatwianie sprawy

**d** - prawo do wyświetlania nie swoich dokumentów

**n** - prawo (przywilej) do powiadamiania o nowych dokumentach, zdaniach oraz komentarzach, użytkownik uprawniony do sprawy może sam sobie dodać/odjąć to prawo

Zmieniając maskę powodujemy zmianę sposobu domyślnego przydzielania praw. Aby użytkownik przy "ręcznym" udzielaniu uprawnienia dostał również prawo do oglądania dokumentów dodamy do maski *user* opcję *d*.

Konfigurację masek dla grupy pracowników przeprowadzamy podobnie z tym wyjątkiem, że w polu "Typ prawa" wpisujemy "group\_nazwa grupy". Należy pamiętać o dodaniu prefixu "group\_" a nazwa grupy powinna zgadzać się z tą zdefiniowana w Pracownicy > Grupy.

Obecnie istnieje możliwość przydzielania grupy pracowników do sprawy. Grupa tych pracowników powinna mieć wcześniej zdefiniowaną maskę, jeśli jej nie ma system nada domyślną 'r'. Mechanizm uprawnionych grup do sprawy jest pomocny szczególnie w momencie dużej migracji w pewnej grupie pracowników np. serwisu. Aby przy każdej zmianie pracownika nie nadawać mu praw do każdej sprawy, należy go dodać do grupy obsługującej sprawy serwisu (grupa serwisanci).

Jeśli w systemie są zdefiniowane maski dla grup, przy tworzeniu sprawy grupa ta zostanie automatycznie dodana do uprawnionych ze zdefiniowaną maska. Istnieje również możliwość "ręcznego" przydzielania grupy do uprawnionych.

W przypadku jeśli uprawnimy jakąś grupę pracowników a następnie konkretną osobę z tej grupy dodamy "ręcznie" bądź z automatycznie zostanie dodana do listy, wtedy obowiązywać będą prawa tego pracownika dla tej konkretnej sprawy.

#### **Przyznawanie praw do wszystkich zakładanych spraw w systemie dla wybranych pracowników**

Aby tak skonfigurować system wystarczy dodać do masek praw wpis np. *group\_OBSLUGA\_SPRAW* i zdefiniować grupę OBSLUGA\_SPRAW i dodać do niej pracowników którzy automatycznie mają być przydzielani do wszystkich zakładanych spraw. Nazwę grupy można podać dowolną, taką która jest używa w typie prawa *group\_<NAZWA>*. Można w ten sposób utworzyć również kilka grup o różnych domyślnych uprawnieniach. Np. dodać grupę KONTROLA\_SPRAW z prawem tylko do odczytu i podglądu dokumentów *rd*.

#### **PODSUMOWANIE UPRAWNIEŃ DLA GRUP**

Jeśli pracownik jest uprawniony enumeratywnie oraz jest uprawniona grupa do której on należny to brane sa prawa indywidualne dla pracownika uprawnionego enumeratywnie

Jeśli pracownik jest w grupie która została uprawniona do to zwraca prawa grupy

Jeśli pracownik jest w więcej niż w 1 grupę która została uprawniona to prawo jest zwracane dla grupy o wyższym priorytecie z kartoteki pracownika

I tak ma działać wysyłanie powiadomień oraz wykonywanie czegokolwiek na uprawnieniach do sprawy dla pracownika uprawnionego poprzez grupę

Konfiguracja zawarta jest w tabeli *processes\_settings\_rights*